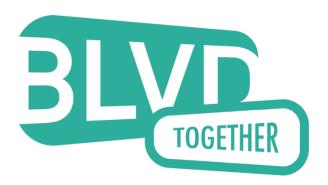

Boulevard Together Management is pleased to announce our new online resident portal. All residents will have the ability to submit and track service requests online as well as make one time and reoccurring rent payments. To get started, please visit

https://prcny.securecafe.com/residentservices/apartmentsforrent/userlogin.aspx and click the link below the sign in button titled "Click here to register":

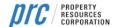

**RESIDENT LOGIN** 

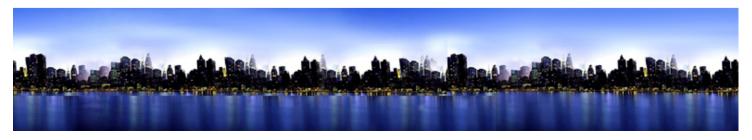

### WELCOME TO RESIDENT SERVICES

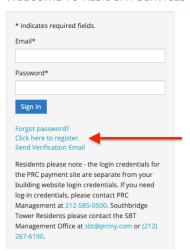

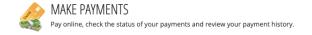

On the following page, enter your zipcode and hit search, and then click the button to select your property:

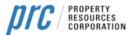

**RESIDENT LOGIN** 

Select this property

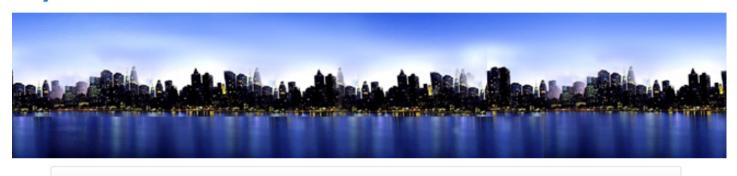

USER LOGIN

## **RESIDENT REGISTRATION**

To start, we need to locate your property. Please enter the postal code or name of your property below:

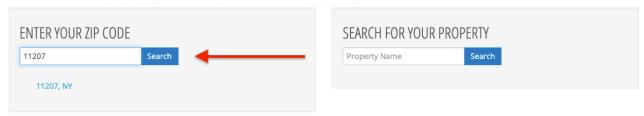

## SEARCH RESULTS

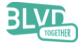

Bedroom: 0 - 0 Bath: 0.0 - 0.00 Boulevard Together 816 Ashford Street - 2nd Floor Brooklyn, NY 11207 (646) 276-2196

1 PROPERTIES FOUND

Enter your personal details to complete your registration and create a strong password. Your registration code is the account number on your rent statement. PLEASE DO NOT ENTER YOUR PHONE NUMBER. Once registration is successful you will receive a confirmation email.

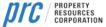

**RESIDENT LOGIN** 

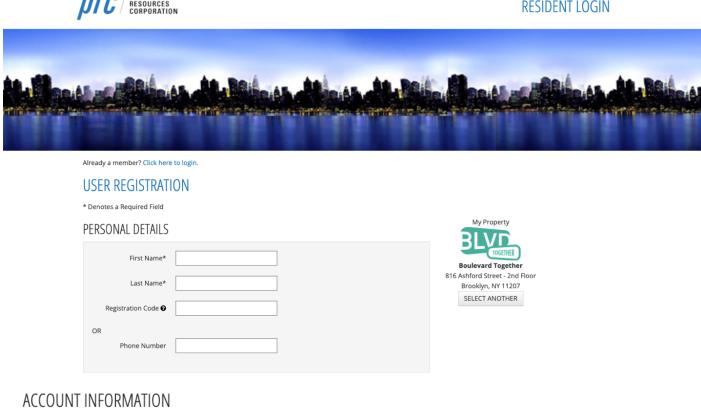

| Email*             |                                 |                    |
|--------------------|---------------------------------|--------------------|
| Password*          |                                 | Weak Medium Strong |
| Confirm Password*  |                                 |                    |
| Security Question* | What was your first pet's nar 💙 |                    |
| Security Answer*   |                                 |                    |
|                    |                                 |                    |

## **USER VERIFICATION**

| This site is protected by reCAPTCHA and the Google Privacy Policy and Terms of Service apply. |
|-----------------------------------------------------------------------------------------------|
| ☐ I have read and accept the Terms and Conditions                                             |

Register

# **USER REGISTRATION**

#### \* Denotes a Required Field

Thank you for registering. Your account has been successfully created.

In order to verify that the email address associated with your account is correct, we have sent an email to the email address you specified while registering on ResidentCafé. To activate your ResidentCafé account, please access your email and click on the link provided inside the email.

NOTE: If you do not receive the activation email in your Inbox within 10 minutes of registering, please check your Spam folder. If the email is not found please call the help desk.

Already verified? Click here to login.

### User Registration Confirmation ▷ Inbox ×

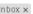

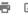

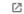

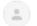

PRC Management < no-reply@rentcafe.com >

5:34 PM (2 minutes ago)

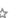

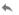

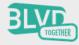

Dear Boulevard,

Thank you for registering on Resident Services. Please activate your account by clicking the

https://prcny.securecafe.com/residentservices/apartmentsforrent/userconfirmregistration.aspx? rid=MzQ1NjY0NDM%3d-5kpPwxPYVOA%3d

Once activated, your Resident Portal account will provide you online access to:

- · Enjoy 24/7 self-service account management
- · Check your balances and make payments
- · Schedule recurring auto-payments for rent and other dues
- · Submit maintenance requests
- Check out upcoming community events
- · Much, much more!

Should your email address change, please remember to update your Resident Portal account profile. Your email address must be current to receive payment notifications, community updates, and other online activity confirmations. If you have any questions, please contact us. We appreciate the opportunity to serve you.

CONTACT INFO

816 Ashford Street - 2nd Floor Brooklyn, NY 11207 (646) 276-2196